## アンケート・イベント情報

- アンケート回答・集計結果照会 アンケートの回答と、アンケートの集計結果の参照が可能です。 アンケートの一覧は、自身が回答可能なアンケート、および、集計結果が参照可能な アンケートが表示されます。
	- 1. 「アンケート回答・集計結果照会」を起動すると、下記の画面が表示されます。

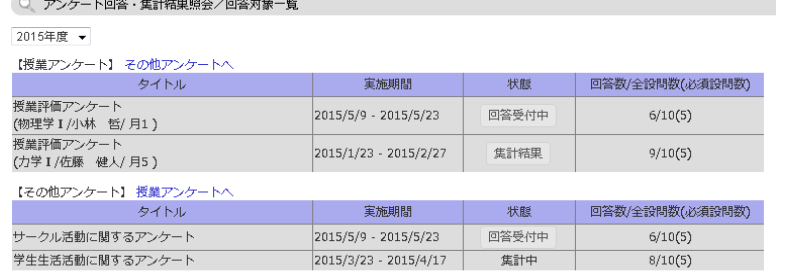

- (1) 回答対象のアンケートが表示されます。
- (2) 回答数/前設問数(必須設問数)を参照することで、自分自身の回答状況を把握する ことが可能です。
- (3) 実施期間中であれば、何度もアンケートに回答することができます。
- 2. (1)の画面の【回答受付中】をクリックすると、以下のようにアンケートに回答すること ができます。

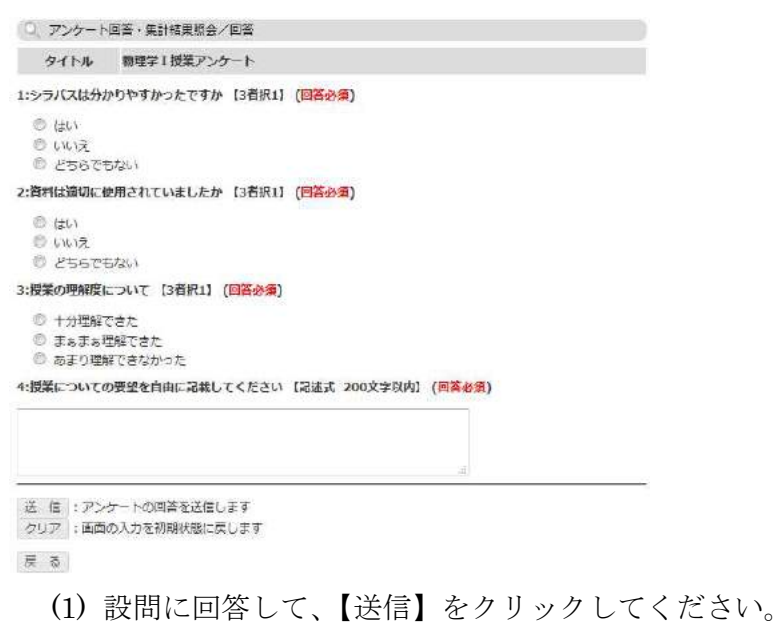